# **OpenStack QA**

Walkthrough of Tools, Code and Processes

# **Most Important Things to Remember**

### ● Participate

- $\circ$  The more you participate, the more people you meet and the more knowledge you gain
- The more knowledge you gain, the more you can share that knowledge with others
- Ask questions
	- Don't be afraid to ask questions
	- There's no such thing as a stupid or silly question

### ● Be public

- Prefer public questions and discussion over private email threads
- Cast a wide net, catch more fish

# **Things all contributors should have**

- Launchpad account
	- Upload your SSH keys to Launchpad
	- Gerrit imports your SSH keys from Launchpad
	- Subscribe to main openstack mailing list
- IRC
	- freenode.net #openstack and #openstack-dev
	- Typically 340+ on #openstack, 140+ on #openstackdev
	- Best place to find help
	- #openstack-meeting for weekly meetings ■ Wednesdays at 16:00 UTC
- devstack installed locally

# **Running with devstack**

- Always run your test code against a *real* system
- devstack makes things easy for you
- Running stack.sh "resets" a development OpenStack environment for you
- Point tests like Tempest at your local devstack environment
- Great for one-off tests or monkey-testing

# **Running devstack (stack.sh)**

\$> ./stack.sh <snip lots of output!> horizon is now available at http://127.0.0.1/ keystone is serving at http://127.0.0.1:5000/v2.0/ examples on using novaclient command line is in exercise.sh the default users are: **admin** and **demo** the password: **4f9a953e98ee57d922d9** This is your host ip: 127.0.0.1 stack.sh completed in 79 seconds.

# **Tempest**

- Tempest is a project that contains functional integration tests intended to be run against actual OpenStack deployments
- Contains a functional testing framework that uses the **unittest2** and **nose** Python libraries as a base
- Test cases execute a series of API calls against OpenStack service endpoints and validate the response from the endpoint
- Uses a simple config file that describes test environment

# **Easy way to generate a test config**

jpipes@librebox:~/repos/tempest\$ ./tempest/tools/conf\_from\_devstack -D ../devstack/ -o etc/tempest. conf Output file already exists. Overwrite? [y/N]Y jpipes@librebox:~/repos/tempest\$ cat etc/tempest.conf [nova] host=127.0.0.1 port=5000 apiVer=v2.0 path=tokens user=**admin** api\_key=**4f9a953e98ee57d922d9** tenant\_name= **admin** ssh\_timeout=300 build\_interval=10 build\_timeout=600 [environment] image\_ref=**3712ca26-f926-4725-9132-08ec1f6e452e** image\_ref\_alt=4 flavor ref=1 flavor ref alt=2 create image enabled=true resize\_available=true Bolded values were gathered from the devstack configuration

# **Running Tempest**

### **Run Tempest with nosetests**

jpipes@librebox:~/repos/tempest\$ **nosetests -v tempest** List of all extensions ... ok  $\langle$ snip $\rangle$ 

----------------------------------------------------------------------

Ran 61 tests in 2283.166s

FAILED (SKIP=2, errors=5)

jpipes@librebox:~/repos/tempest\$ **nosetests -v tempest.tests.test\_flavors** The expected flavor details should be returned ... ok flavor details are not returned for non existant flavors ... ok List of all flavors should contain the expected flavor ... ok Detailed list of all flavors should contain the expected flavor ... ok

----------------------------------------------------------------------

Ran 4 tests in 0.722s

OK

# **Running a single test case...**

jpipes@librebox:~/repos/tempest\$ nosetests -v **tempest.tests.test\_flavors: FlavorsTest.test\_list\_flavors** List of all flavors should ontain the expected flavor ... ok ---------------------------------------------------------------------- Ran 1 test in 0.502s OK **Top tip**: Separate test module from test

class with colon, not dot!

### **What errors look like...**

======================================================================

ERROR: The server should be rebuilt using the provided image and data ----------------------------------------------------------------------

Traceback (most recent call last):

- File "/home/jpipes/repos/tempest/tempest/tests/test server actions.py", line 79, in test rebuild server self.client.wait for server status(rebuilt server['id'], 'ACTIVE')
- File "/home/jpipes/repos/tempest/tempest/services/nova/json/servers client.py", line 150, in wait for server status raise exceptions.TimeoutException(message)

TimeoutException: Request timed out

Details: Server 8bd71a0c-64d7-4ffc-aeb0-227bf4bbb80c failed to reach ACTIVE status within the required time (600.0 s).

### **Machine-readable output with xUnit**

```
jpipes@librebox:~/repos/tempest$ nosetests -v --with-xunit tempest.tests.test server actions
The server's password should be set to the provided password ... ok
The server should be power cycled ... ok
The server should be signaled to reboot gracefully ... ok
The server should be rebuilt using the provided image and data ... ERROR
The server's RAM and disk space should be modified to that of ... ERROR
The server's RAM and disk space should return to its original ... ERROR
<snip>
======================================================================
ERROR: The server's RAM and disk space should return to its original
----------------------------------------------------------------------
Traceback (most recent call last):
  File "/home/jpipes/repos/tempest/tempest/tests/test_server_actions.py", line 112, in test_resize_server_revert
      self.client.wait for server status(self.server id, 'VERIFY RESIZE')
 File "/home/jpipes/repos/tempest/tempest/services/nova/json/servers_client.py", line 150, in
wait for server status
      raise exceptions.TimeoutException(message)
TimeoutException: u'Server d7f1d3e3-1d3a-4c22-b3ef-1fe6660fe0b5 failed to reach ACTIVE status within the 
      required time (600.0 s).'
   ----------------------------------------------------------------------
XML: nosetests.xml
----------------------------------------------------------------------
Ran 6 tests in 1918.131s
FAILED (errors=3)
jpipes@librebox:~/repos/tempest$ cat nosetests.xml
```

```
<?xml version="1.0" encoding="UTF-8"?>
<testsuite name="nosetests" tests="6" errors="3" failures="0" skip="0">
  <testcase classname="tempest.tests.test_server_actions.ServerActionsTest" name="test_change_server_password" time="22" />
  <testcase classname="tempest.tests.test_server_actions.ServerActionsTest" name="test_reboot_server_hard" time="22" />
  <testcase classname="tempest.tests.test_server_actions.ServerActionsTest" name="test_reboot_server_soft" time="22" />
  <testcase classname="tempest.tests.test_server_actions.ServerActionsTest" name="test_rebuild_server" time="617">
   <error type="tempest.exceptions.TimeoutException" message="u'Server ac4a2f89-f905-42e5-ba14-801a3146cf9c failed to reach ACTIVE status 
within the r = r required time (600.0 s).'">
   <![CDATA[Traceback (most recent call last):
   File "/usr/lib/pymodules/python2.7/unittest2/case.py", line 340, in run
       testMethod()
  File "/home/jpipes/repos/tempest/tempest/tests/test server actions.py", line 79, in test rebuild server
       self.client.wait_for_server_status(rebuilt_server['id'], 'ACTIVE')
  File "/home/jpipes/repos/tempest/tempest/services/nova/json/servers client.py", line 150, in wait for server status
       raise exceptions.TimeoutException(message)
TimeoutException: u'Server ac4a2f89-f905-42e5-ba14-801a3146cf9c failed to reach ACTIVE status within the required 
time (600.0 s).'
|] > </error>
</testcase>
...
</testsuite>
```
# **Tempest Code Walkthrough**

# **Tempest directory structure**

\$src\_dir/ etc/ <-- contains sample Tempest config tempest/ common/ <-- common code like rest\_client services/ nova/ <-- client for compute tests/ <-- test cases tools/ <-- helpers scripts

### **Tempest test case class**

- Contains a set of related tests
	- $\circ$  For instance, a test case may test operations that list servers in various ways
- Resources shared by methods of the test case should be created in the setUpClass() method and destroyed in the tearDownClass() method

```
12 class ListImagesTest(unittest.TestCase):
13
14
       @classmethod
       def setUpClass(cls):
15
16
           cls.os = openstack.Manager()17
           cls. Client = cls. os. images client
18\,cls.servers_client = cls.os.servers_client
19
           cls.config = cls.os.config20
           cls.inage ref = cls.configenv.inage ref21
           cls.flavor ref = cls.configenv.floative22
23
           name = rand name('server')24
           resp, cls.server1 = cls.servers client.create server(name,
25
                                                                   cls.image ref,
26
                                                                   cls.flavor ref)
27
           cls.servers client.wait for server status(cls.server1['id'], 'ACTIVE')
28
29
           name = rand name('server')30
           resp, cls.server2 = cls.servers client.create server(name,
31
                                                                   cls.image ref,
32
                                                                   cls.flavor ref)
33
           cls.servers client.wait for server status(cls.server2['id'], 'ACTIVE')
34
35
           #Create images to be used in the filter tests
36
           image1 name = rand name('image')
37
           resp, body = cls.client.create image(cls.server1['id'], image1 name)
38
           cls.image1 id = parse image id(resp['location'])
39
           cls.client.wait for image resp code(cls.image1 id, 200)
40
           cls.client.wait for image status(cls.image1 id, 'ACTIVE')
41
           resp, cls.inage1 = cis.cClient.get image(cls.inage1 id)42
43
           image2 name = rand name('image')
44
           resp, body = cls.client.create image(cls.server1['id'], image2 name)
45
           cls.image2 id = parse image id(resp['location'])
46
           cls.client.wait for image resp code(cls.image2 id, 200)
47
           cls.client.wait for image status(cls.image2 id, 'ACTIVE')
48
           resp. <math>cls.inage2 = cis.clier1.get image(cls.inage2 id)</math>49
50image3 name = rand name('image')
51
           resp, body = cls.client.create image(cls.server2['id'], image3 name)
52
           cls.image3 id = parse image i\overline{d}(resp['location'])
53
           cls.client.wait for image resp code(cls.image3 id, 200)
54
           cls.client.wait for image status(cls.image3 id, 'ACTIVE')
55
           resp, cls.image3 = \overline{cls.c}lient.get image(cls.image3 id)
56
57
       ("eattr(type='smoke)
58
       def test get image(self):
59
           """Returns the correct details for a single image"""
           resp, image = self.client.get image(self.image ref)
60
           self.assertEqual(self.image ref, image['id'])
61
```
- setUpClass() method is used to create resources (in this case a pair of server instances and a few snapshot images) that are referenced by test methods in the test case
- What's wrong with this picture? hint: [https://bugs.launchpad.](https://bugs.launchpad.net/tempest/+bug/899701) [net/tempest/+bug/899701](https://bugs.launchpad.net/tempest/+bug/899701)
- Pattern you will see is that instead of making HTTP calls directly, you use the various client objects attached to the tempest.

openstack.Manager

# **Tempest test case methods**

- Test methods should validate a related set of actions
- Test methods may be decorated with the nose.plugins.attrib.attr decorator to indicate that a method contains a particular type of test
- If a test method creates any resources, it should always clean up after itself

# **Tempest test case methods (cont'd)**

- Test methods should not modify any *shared* resources -- doing so may create ordering dependencies
- When using various assert methods, include a corresponding failure message that is descriptive and provides the tester with details they may need to diagnose an issue

# **Example: writing a good test case**

Add a test case that does the following:

- 1. Create a new server from a base image
- 2. Change the name of the server
- 3. Validate the new name of the server appears when showing details about the server

```
def test scenario(self):
    name = rand name('server')
     resp, body = self.client.create_server(name, self.image_ref,
                                             self.flavor ref)
```

```
resp, body = self.client.update server(server['id'], name='newname')
 self.assertEqual(200, resp.status)
```

```
resp, server = self.client.get server(server['id'])
 self.assertEqual('newname', server['name'])
```
#### **@attr(type='smoke')**

```
def test update server name (self) :
```

```
 """The server name should be changed to the the provided value"""
name = rand name('server')
 resp, body = self.client.create_server(name, self.image_ref,
                                          self.flavor ref)
```

```
resp, body = self.client.update server(server['id'], name='newname')
 self.assertEqual(200, resp.status)
```

```
resp, server = self.client.get server(server['id'])
 self.assertEqual('newname', server['name'])
```

```
@attr(type='smoke')
def test update server name(self):
     """The server name should be changed to the the provided value"""
   name = rand name('server')
     resp, server = self.client.create_server(name, self.image_ref,
                                              self.flavor ref)
```

```
 self.assertEqual(201, resp.status)
```

```
 # Update the server with a new name
resp, body = self.client.update server(server['id'], name='newname')
 self.assertEqual(200, resp.status)
```

```
 # Verify the name of the server has changed
resp, server = self.client.get server(server['id'])
 self.assertEqual('newname', server['name'])
```

```
@attr(type='smoke')
def test update server name(self):
     """The server name should be changed to the the provided value"""
   name = rand name('server')
    resp, server = self.client.create server(name, self.image ref,
                                              self.flavor ref)
     self.assertEqual(201, resp.status)
     server_id = server['id']
     # Update the server with a new name
     resp, body = self.client.update_server(server_id, name='newname')
     resp_code = resp.status
     fail_msg = ("Failed to update server %(server_id)s. "
                 "Got HTTP response code %(resp_code)d with "
                 "body %(body)s") % locals()
    self.assertEqual(200, resp.status, fail msg)
     # Verify the name of the server has changed
     resp, server = self.client.get_server(server_id)
     fail_msg = ("Failed to find updated server name. Expected 'newname' "
                 "Got %s") % server['name']
    self.assertEqual('newname', server['name'], fail msg)
```

```
@attr(type='smoke')
def test update server name(self):
     """The server name should be changed to the the provided value"""
    name = rand name('server')resp, server = self.client.create server(name, self.image ref,
                                             self.flavor ref)
     self.assertEqual(201, resp.status)
    server id = server['id'] # Update the server with a new name
    resp, body = self.client.update_server(server_id, name='newname')
   resp code = resp. statusfail msq = ("Failed to update server % (server id)s. "
                "Got HTTP response code % (resp code)d with "
                "body %(body)s") % locals()
    self.assertEqual(200, resp.status, fail msg)
     # Verify the name of the server has changed
    resp, server = self.client.get server(server id)
    fail msg = ("Failed to find updated server name. Expected 'newname' "
                 "Got %s") % server['name']
    self.assertEqual('newname', server['name'], fail msg)
```

```
 # Clean up after ourselves...
 self.client.delete_server(server['id'])
```
# **Submitting Code**

# **Code Submission Guidelines**

- Be consistent
	- Consistency in your code -- style, comments, documentation, etc -- shows you care
- Respond in a timely manner to reviews
- Ensure commit messages are proper
	- A Launchpad bug number or blueprint is referenced when appropriate
	- First line is short description of patch
	- More detailed description of patch follows
	- Do not put successive "fixup messages" in commit message

# **Basic contribution process**

- 1. Assign yourself to an unassigned bug
- 2. Create local topic branch
- 3. Make code changes
- 4. Run Tempest against standing environments
- 5. If all tests pass, commit code changes
- 6. Write descriptive commit message
- 7. Propose for review
- 8. Address any review comments
- 9. Amend commit and re-propose

# **Common Scenarios**

# **Use git-review to propose patch**

### *Scenario*:

You have assigned yourself to a bug, created or modified code that addresses the bug, run tests and now want to propose your changes for review.

### *Solution*:

Commit local changes and then call  $q$ it review

# **Basic code submission**

- 1) git commit  $-a$
- 2) Write a descriptive commit message
- 3) Save and close your editor
- 4) git review

# **Use --amend for small fixups**

### *Scenario*:

You have pushed a patch and gotten one or more reviews that call for some minor fixups. You make the fixes on your local branch and need to push the changes for review.

### *Solution*:

Commit local changes, but *amend* the original commit.

# **Amending a commit after fixes**

- 1) git commit  $-a$  --amend
- 2) Optionally edit the commit message
- 3) Save and close your editor
- 4) git review

# **Oops! You forgot to use --amend!**

#### *Scenario*:

You made fixups based on review and then did a  $\texttt{qit}$ commit  $-a$  and then  $q$ it review, but you forgot to use  $-$ -amend. This generated a new patchset to Gerrit instead of updating the original commit.

#### *Solution*:

First, take a deep breath and remember that every contributor has done this before. After that, Abandon the incorrect new changeset in Gerrit and then use git reset to undo your mistake.

# **Undoing your --amend mistake**

1) Go to your newly-created Gerrit changeset and click the "Abandon" button to mark the changeset as obselete

- 2) git reset HEAD^
- $3)$  git commit  $-a$  --amend

4) Optionally edit the commit message to indicate any *major* changes you may have made during fixups

5) git review

```
jpipes@librebox:~/repos/tempest$ git commit -a # Ooops! Forgot to --amend!
[bug912596 08439dc] Bad Jay!
 1 files changed, 1 insertions(+), 0 deletions(-)
jpipes@librebox:~/repos/tempest$ git reset HEAD^
Unstaged changes after reset:
M tempest/openstack.py
jpipes@librebox:~/repos/tempest$ git commit -a --amend
[bug912596 9e320c0] Fixes LP Bug #912596 - image ref alt not found
 Author: Jay Pipes <jpipes@librebox.gateway.2wire.net>
 3 files changed, 89 insertions(+), 1 deletions(-)
 create mode 100644 tempest/tests/utils.py
```
# **Use git stash to save changes**

### *Scenario*:

You have a bunch of uncommitted code changes locally. You want to pull code that just made it into trunk.

### *Solution*:

Use git stash to save your uncommitted code changes, pull changes from master, rebase your local branch against master and then reapply your stashed code changes.

#### git stash

- git checkout master
- git pull
- git checkout <BRANCH>
- git rebase master
- git stash pop

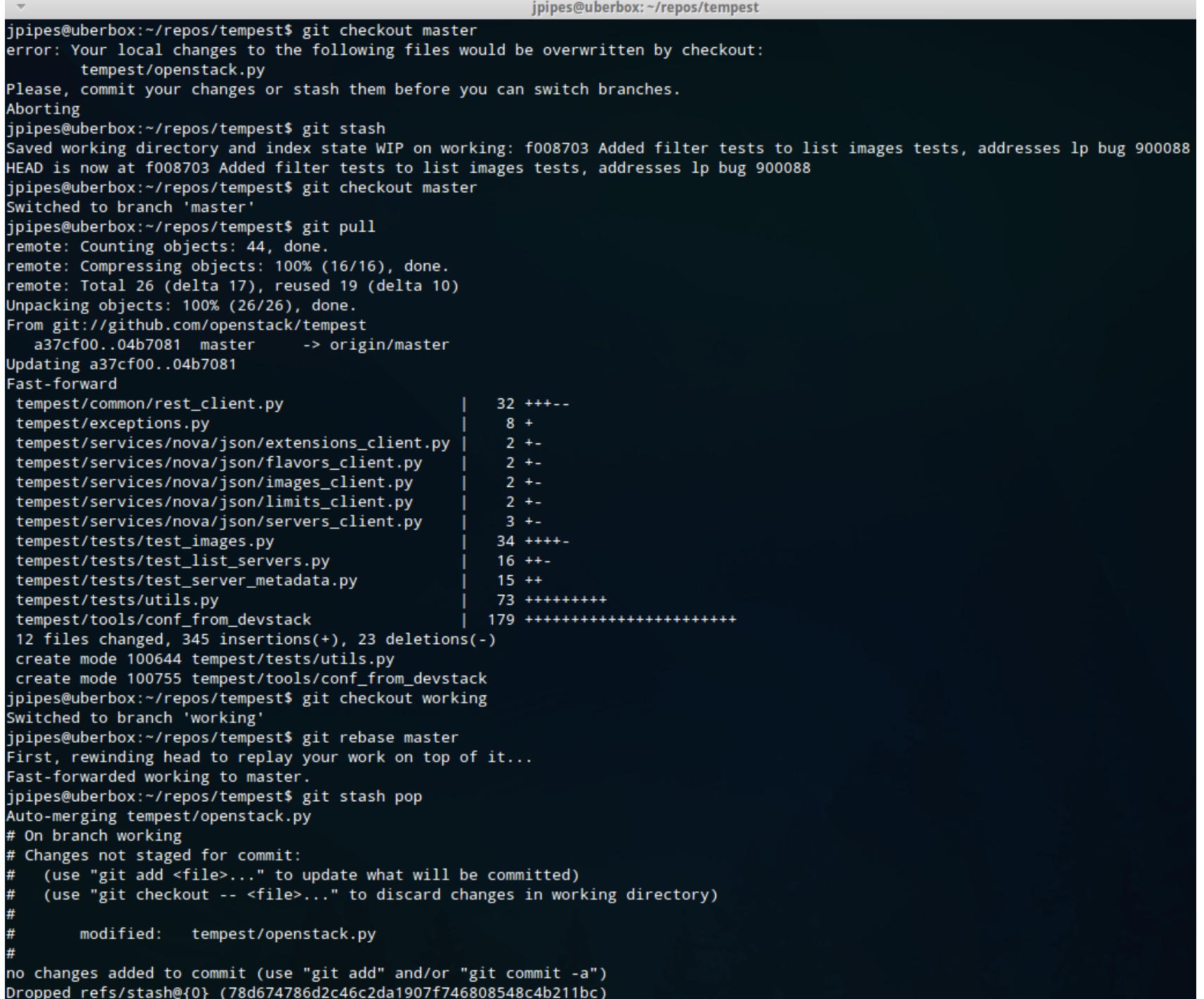

# **Pull a colleague's code from Gerrit**

### *Scenario*:

You are reviewing a colleague's code and want to pull the code to your local machine for testing.

### *Solution*:

Use git review -d <PATCH\_NUM> to clone the remote branch locally and automatically put you into the branch.

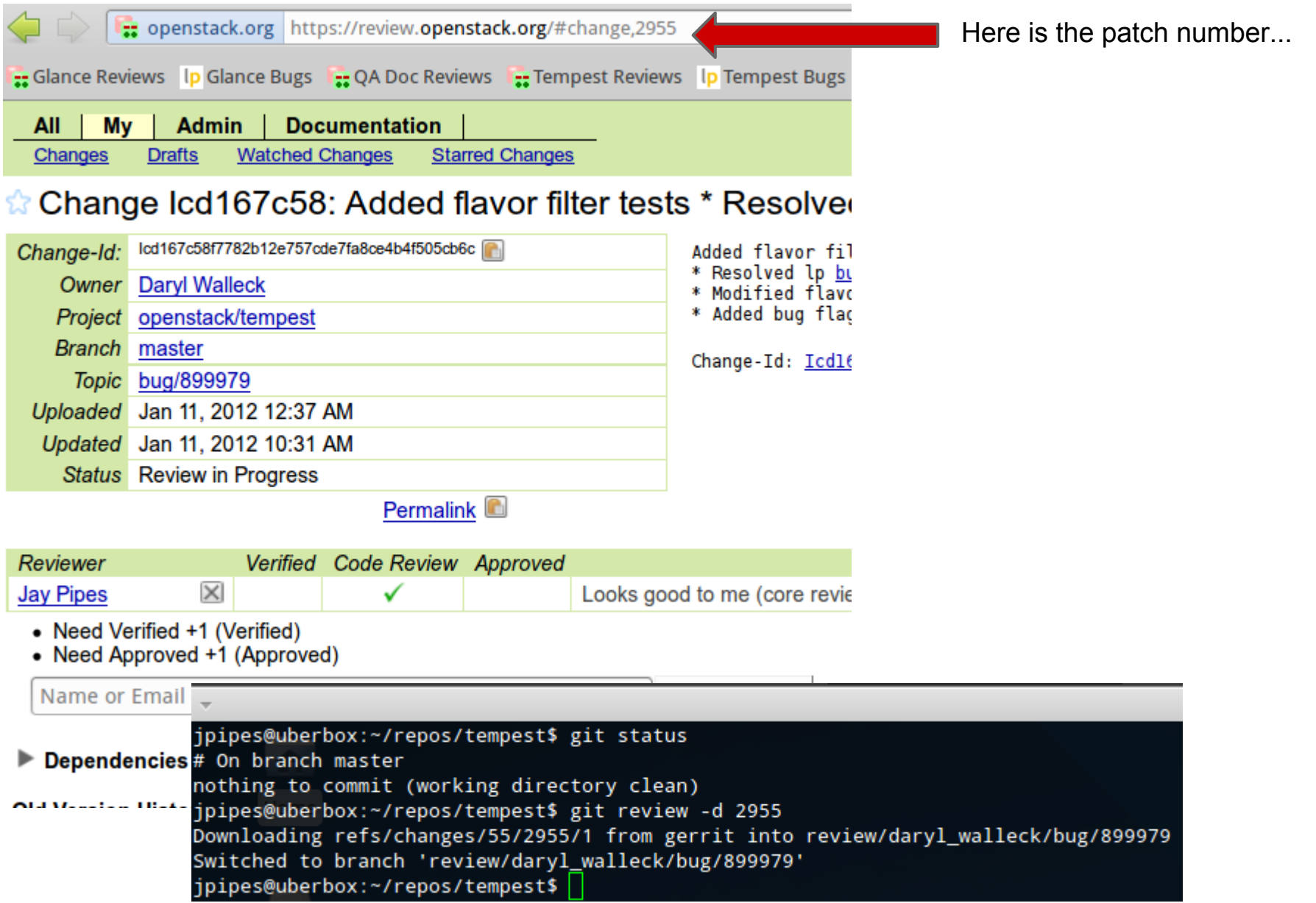

# **Troubleshooting**

- $\bullet$  If stack.sh fails to build and gives errors about domains failing to be removed, manually check the status of VMs that may have been left around after a test run using virsh list --all
- Manually virsh destroy <INSTANCE\_NAME> and virsh undefine <INSTANCE\_NAME> all instances and try rerunning stack.sh